### UNIVERSITA DEGLI STUDI DI UDINE `

Facoltà di Scienze Matematiche, Fisiche e Naturali Corso di Laurea in Matematica

Tesi di Laurea

## LA MIA TESI DI MATEMATICA

Relatore: Laureanda: Laureanda: Laureanda: Laureanda: Laureanda: Laureanda: Caloxanne Laureanda: Caloxanne Laureanda: Caloxanne Laureanda: Caloxanne Caloxanne Laureanda: Caloxanne Caloxanne Caloxanne Caloxanne Caloxanne Ca

GIOVANNA TESISTA

ANNO ACCADEMICO 2003-2004

Ai miei genitori per non avermi tagliato i viveri

## <span id="page-4-0"></span>Introduzione

Il TEX fu pensato ai lontani tempi in cui i terminali grafici erano un lusso stravagante e l'unico modo di comunicare coi calcolatori era di battere tasti della tastiera. Ancora oggi chi scrive in TEX deve inserire i comandi di formattazione mescolati al testo ed `e meglio se ha un manuale a portata di mano. Per rialzare il morale basta che si rammenti che il T<sub>EX</sub> è ancora solidamente il più sofisticato sistema di impaginazione per testi scientifici, e che è gratis.

Per cominciare a scrivere in T<sub>EX</sub> bisogna individuare i *caratteri speciali*, o caratteri di controllo, che servono a distinguere il testo dai comandi. Chi lavora con la tastiera italiana dovr`a faticare all'inizio, perch´e alcuni di quei caratteri importanti si raggiungono solo attraverso certe combinazioni di tasti, che per di pi`u cambiano da un sistema operativo a un altro. Consultate il manuale del vostro calcolatore o chiedete aiuto agli esperti se non vi raccapezzate.

- Il carattere speciale principe del T<sub>EX</sub> è il \, chiamato "backslash" (che significa grosso modo "fendente inverso", da non confondere con /, che `e lo "slash", o linea di frazione), che serve per annunciare i comandi. Vi conviene imparare subito il suo posto sulla tastiera. Come carattere coincide con il segno meno della teoria degli insiemi  $(A \setminus B)$ , che però si raccomanda di ricavare col comando \setminus.
- Le parentesi graffe {} sono pure fondamentali e vanno individuate subito sulla tastiera. Servono per delimitare le zone di azione di un comando. Quando le graffe vanno stampate, come nella formula {a}, basta farle precedere dal backslash: \{a\}.
- Il segno del dollaro \$ serve per delimitare le formule inglobate nel testo. Ad esempio per ottenere  $A \setminus B$  scriviamo \$A\setminus B\$.
- Gli accenti ' e ' preceduti da backslash servono per accentare il carattere che segue: per ottenere à, è, é, ù si batte  $\{a\}, \{e\}$ ,  $\{e\}, \{e\}, \{u\}.$ Addirittura la ì accentata è patologicamente complicata: si ottiene battendo \'{\i}. Se trovate farraginoso questo metodo di scrivere le lettere

accentate, non siete gli unici. Per questo viene in aiuto il pacchetto "inputenc", che viene caricato col comando

#### \usepackage[latin1]{inputenc}

(su windows o unix). Con questo pacchetto attivo il LATEX interpreta correttamente gli accenti da tastiera à, è, é, ecc. Il backslash rimane per gli accenti e segni diacritici non italiani:  $\{\{\bullet\}$  per l'Hôpital,  $\{\{\bullet\}$  per Gödel,  $\{\hat{n}\}$  per España,  $\c\{c\}$  per garçon, ecc. Battendo due volte gli accenti, come in ''virgolette'' si ottengono le "virgolette" aperte e chiuse.

- Il percento % dice al T<sub>EX</sub> di ignorare il resto della riga di input, per inserire "commenti" al testo sorgente che non andranno stampati.
- Il "cappuccio" ^ e la sottolineatura \_, che servono soprattutto per gli esponenti e gli indici nelle formule: per avere  $a_i^2$  battere  $a_i$   $i$   $i$ indifferentemente \$a^2\_i\$.
- Le parentesi quadre  $[]$  e i segni di disuguaglianza  $\langle \rangle$  servono nelle formule matematiche e in certe tastiere sono nascosti.
- L'"ampersand", o "e commerciale" &, che separa gli argomenti di un allineamento.
- La "tilde"  $\tilde{\phantom{a}}$ , che posta fra due parole vieta al T<sub>E</sub>X di andare a capo in quel punto. Per esempio scriveremo Prof.~Tizio se siamo pignoli e non vogliamo che "Prof." c`apiti a fine riga e "Tizio" sia spedito a capo. L'accento tilde sulla lettera seguente (come in España o São Paulo) si ottiene con  $\degree$  (Espa $\degree$ {n}a, S $\degree$ {a}o Paulo). La tilde nelle formule matematiche è diversa: per avere  $\tilde{a}$  bisogna battere  $\tilde{\tau}$ tilde a $\tilde{\tau}$ .
- Lo "hash" # serve come segnaposto per gli argomenti delle funzioni. Troppo complicato da spiegare qui.

## Indice

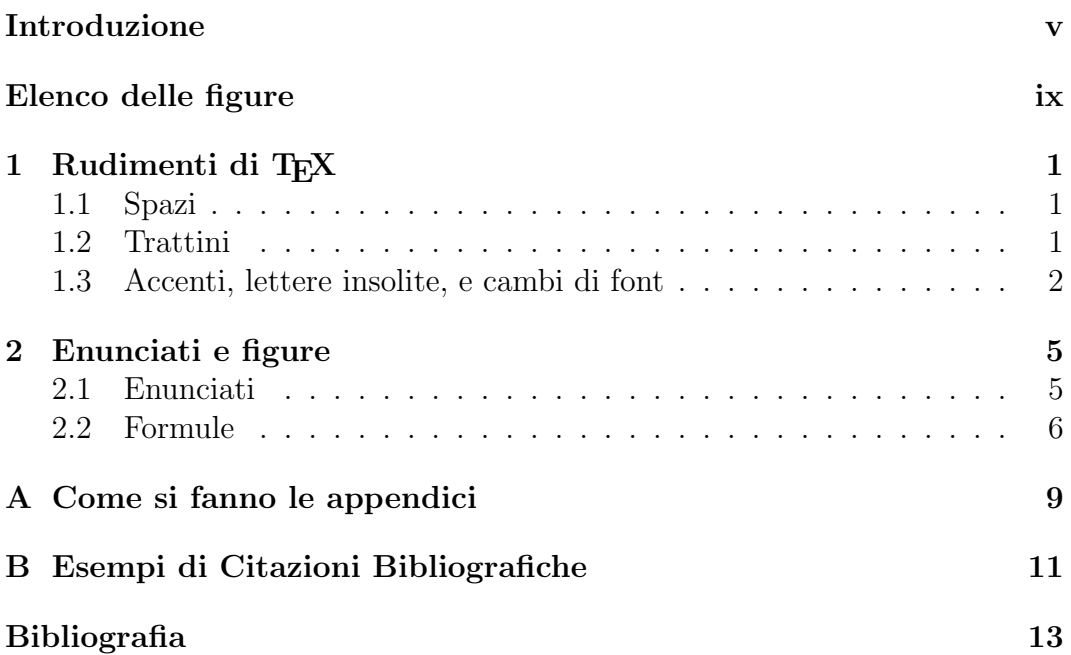

## Elenco delle figure

<span id="page-8-0"></span>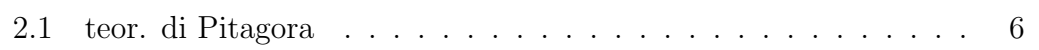

## <span id="page-10-0"></span>Capitolo 1 Rudimenti di TEX

Raccogliamo qui alcune delle cose di base per un principiante di T<sub>E</sub>X.

#### <span id="page-10-1"></span>1.1 Spazi

Uno o più spazi fra due parole del testo sorgente non fanno differenza: uno due ha lo stesso effetto di uno due. Per terminare il paragrafo e avere il rientro nella riga seguente il modo consigliato è di lasciare una o più righe bianche dopo la fine del paragrafo. Un'alternativa è di scrivere \par alla fine del paragrafo.

La spaziatura verticale è gestita in gran parte automaticamente dal LATEX. Se si vuole uno stacco è spesso meglio vedere se non sia il caso di introdurre una nuova \section, \subsection \subsubsection, itemize o un enunciato (osservazione, corollario ecc.), e fidarsi della spaziatura automatica.

Se proprio si vuole inserire uno spazio manualmente si può usare il comando \hspace{lunghezza} per gli spazi orizzontali e \vspace{lunghezza} per gli spazi verticali. Per esempio scrivendo

#### \hspace{1cm}

si lascia uno spazio orizzontale di 1 centimetro. Per gli spazi verticali è meglio scegliere fra i seguenti tre spazi standardizzati piccolo, medio e grande:

\smallskip, \medskip, \bigskip.

#### <span id="page-10-2"></span>1.2 Trattini

Il TEX distingue quattro tipi di trattini orizzontali. Notate come sono diversi per lunghezza, spessore e spaziatura.

- il trattino semplice (esempio: video-proiettore), che si ottiene battendo il tasto del trattino (o segno meno): video-proiettore.
- il trattino medio, che per quanto ne so si usa solo fra due numeri per indicare l'intervallo fra i due, per esempio nel citare le pagine da 15 a 21 di un libro potr`o scrivere "p. 15–21". Questo trattino si ottiene battendo due volte il tasto del trattino semplice: p. 15--21.
- $\bullet$  il trattino lungo, poco usato in italiano, ma che in inglese è spesso usato per delimitare un inciso—come noi useremmo una parentesi. Si ottiene battendo tre volte il trattino semplice: inciso---come. Nella tipografia inglese non si lasciano spazi attorno al trattino lungo.
- il segno meno, che si usa nelle formule matematiche:  $a 1$ . Si ottiene battendo il trattino semplice, ma all'interno di una formula: \$a-1\$. Qui i dollari servono per delimitare la formula.

#### <span id="page-11-0"></span>1.3 Accenti, lettere insolite, e cambi di font

Alcuni esempi di lettere o accenti stranieri:

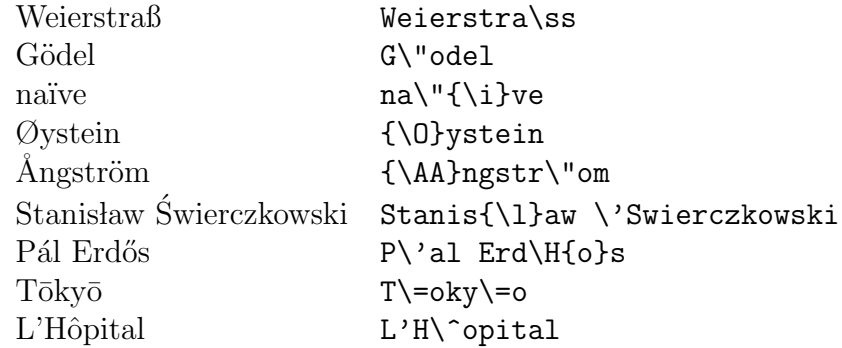

Se ve ne servono degli altri consultate un manuale.

Varie forme dei caratteri e i comandi per ottenerle:

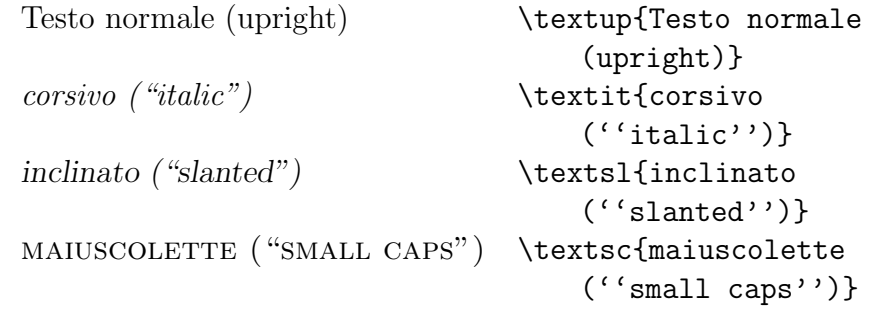

Varie serie (o pesantezza) di caratteri:

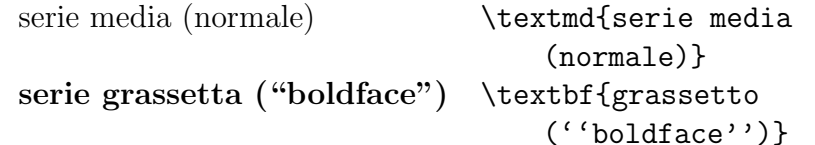

Varie famiglie di caratteri:

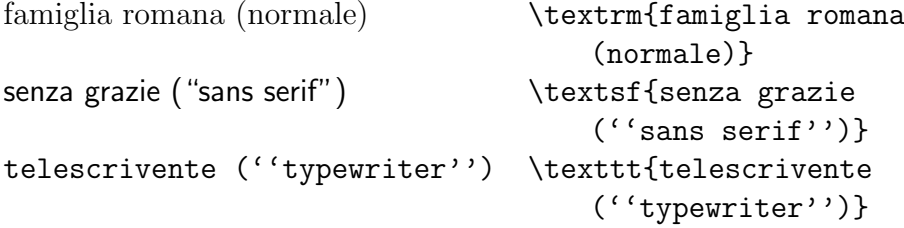

Forme, serie e famiglie si possono combinare: battendo

#### \textsf{\textbf{Cosa?}}

si ottiene Cosa? Non tutte le combinazioni però sono supportate.

Attenzione! Una tesi di laurea non è il luogo per sbizzarrirsi con l'uso di caratteri strani. La parola d'ordine è sobrietà e da evitare sono le pacchianate. Normalmente non avrete bisogno di altro che di evidenziare qualche parola qua e l`a nel testo, e per questo si raccomanda di usare il comando \emph. Per esempio per produrre testo enfatico basta battere \emph{testo enfatico} e lasciare il resto al  $\cancel{B}$ F<sub>E</sub>X.

Chi deve inserire nel testo dei listati di programmi di calcolatore, si veda i manuali riguardo i comandi \verb, \verbatim e i pacchetti verbatim, moreverb e simili.

Il pacchetto hyperref, (chiamato automaticamente da uniudtesi, agevola i riferimenti a internet:

- gestisce automaticamente i font adatti, e
- rende "cliccabili" i riferimenti nelle versioni su schermo (dvi o pdf).

Per esempio, scrivendo \url{http://www.dimi.uniud.it} viene

<http://www.dimi.uniud.it>

# <span id="page-14-0"></span>Capitolo 2

## Enunciati e figure

Il primo paragrafo dei capitoli non ha il rientro. Gli altri paragrafi hanno il rientro.

#### <span id="page-14-1"></span>2.1 Enunciati

Ora seguono due enunciati, in carattere inclinato, che condividono la numerazione progressiva. Notare che la spaziatura è automatica!

**Teorema 2.1** (di Pitagora). Il quadrato costruito sull'ipotenusa è uguale alla somma dei quadrati costruiti sui cateti.

 $Dimostrazione.$  Guardate la figura [2.1](#page-15-1) a pagina [6](#page-15-1) (riferimenti cliccabili). Il L<sup>AT</sup>FX ha un suo modo di decidere se mettere la figura subito di seguito o spedirla in fondo alla pagina corrente o in cima alla pagina dopo, a seconda di quanto grande è la figura e di quanto spazio  $c'$ è.

Esistono anche modi per far girare i testo attorno alle figure. Chi vuole consulti i manuali.

Osservate comunque che in questo stile i paragrafi nelle dimostrazioni non hanno rientro e c'è un quadratino alla fine.  $\Box$ 

<span id="page-14-2"></span>**Definizione 2.2.** Si dice che la successione reale  $x_n$  tende a  $+\infty$  se per ogni  $M \in \mathbb{R}$  esiste  $n_M \in \mathbb{N}$  tale che per ogni  $n \geq n_M$  si ha che  $x_n \geq M$ .

Possiamo riferirci alla definizione [2.2](#page-14-2) tramite la sua etichetta. Il riferimento sarà "cliccabile" se si è caricato il pacchetto uniudtesi (il quale chiama a sua volta hyperref.)

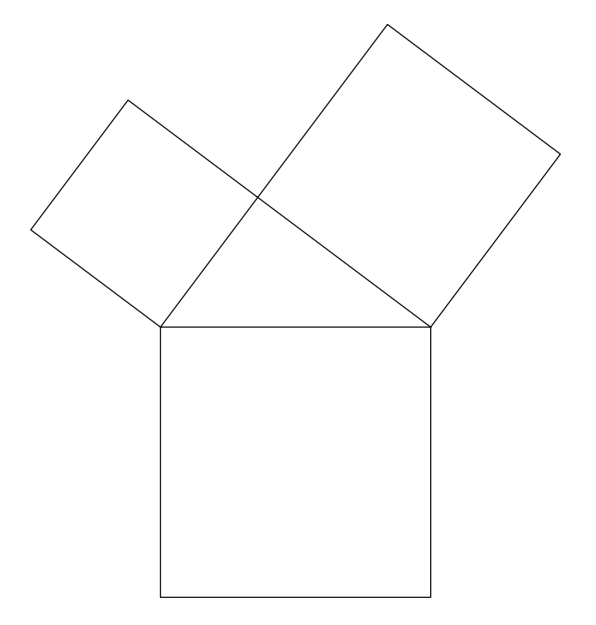

<span id="page-15-1"></span>Figura 2.1: Triangolo rettangolo

#### <span id="page-15-0"></span>2.2 Formule

Anche le formule si possono etichettare:

<span id="page-15-2"></span>
$$
a+b.\t\t(2.2.1)
$$

La formula precedente dovrebbe essere la [2.2.1](#page-15-2) (cliccabile). Non è obbligatorio numerare tutte le formule. Le formule non numerate si ottengono o con doppi dollari:

$$
\dot{x} \quad \dddot{x} \quad \dddot{x} \quad \dddot{x}
$$

o con l'asterisco:

 $\stackrel{\circ}{A}$   $\stackrel{*}{X}$   $\vec{x}$ 

Testo mescolato a una formula:

$$
x + y = 1 \text{ quindi } (x + y)^2 = 1 \tag{2.2.2}
$$

 $(x+y)^2 \geq 0$  per ogni  $x, y \in \mathbb{R}$ 

Carattere grassetto matematico:

Allineamento di formule e tre modi di indicare la congruenza modulo  $n^2$ , con la seconda e terza formula numerate:

$$
u \equiv v + 1 \pmod{n!}
$$
  
u = u + 1, and u<sup>2</sup> (9.9.3)

$$
u \equiv v + 1 \mod n^2 \tag{2.2.3}
$$

$$
u \equiv v + 1 \quad (n^2) \tag{2.2.4}
$$

Una formula spezzata su due righe, ma trattata come un tutt'uno per il numero di formula:

$$
f(x) := \int_0^{+\infty} t^{x-1} e^{-t} dt +
$$
  
+  $e^{-x}$  (2.2.5)

Due modi di scrivere le frazioni:

$$
\frac{1}{2} \quad \frac{1}{2} \tag{2.2.6}
$$

Una definizione per casi:

$$
f(x) := \begin{cases} x^2 & \text{se } x \ge 0 \\ -x^2 & \text{se } x < 0 \end{cases}
$$
 (2.2.7)

Matrici con e senza parentesi:

$$
\begin{array}{ccc|c}\n0 & 1 & \begin{pmatrix} 0 & 1 \\ 1 & 0 \end{pmatrix} & \begin{pmatrix} 0 & 1 \\ 1 & 0 \end{pmatrix}\n\end{array}
$$

Due formule di seguito senza allineamento:

$$
(a+b)^2 = a^2 + 2ab + b^2 \tag{2.2.8}
$$

$$
(a+b)(a-b)(a2+b2) = a4 – b4
$$
 (2.2.9)

Un esempio di tavola:

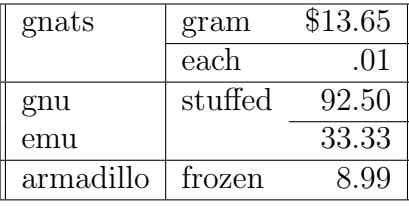

# <span id="page-18-0"></span>Appendice A Come si fanno le appendici

Le appendici si fanno con **\appendix** seguito da **\chapter{...}** 

## <span id="page-20-0"></span>Appendice B

## Esempi di Citazioni Bibliografiche

Pŷrłå in [\[2\]](#page-22-1) ha poi generalizzato i risultati di Bišker [\[1\]](#page-22-2).

Il pacchetto uniudtesi carica automaticamente hyperref, che a sua volta rende "cliccabili" i riferimenti bibliografici nel documento elettronico.

## Bibliografia

- <span id="page-22-2"></span><span id="page-22-0"></span>[1] J. Bišker, On the elements of the empty set. Mathematica Absurdica  $132$ (1999), 13–113.
- <span id="page-22-1"></span>[2] U. Pŷrłå, Generalization of Bišker's theorem. Paperopolis J. Math. 14 (2001), 125–132.